## ConnectRight™ Mailer

**Exporting a Mailing List** 

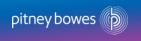

**Objective:** To export a mail list for printing using Envelope Designer or another application.

|   | Comment                                                                                                    | ACTION – DO THIS   |
|---|----------------------------------------------------------------------------------------------------|--------------------|
| 1 | The export function allows a file to be generated and saved outside of the ConnectRight Mailer application.                                                                                                    | Process Definition |
| 2 | In order to simplify using your exported mail list to print your envelopes using Pitney Bowes Envelope Designer Plus, you can configure ConnectRight Mailer to launch Envelope Designer Plus during the export process.  Select "Preferences" from the tool bar. | Process Definition |

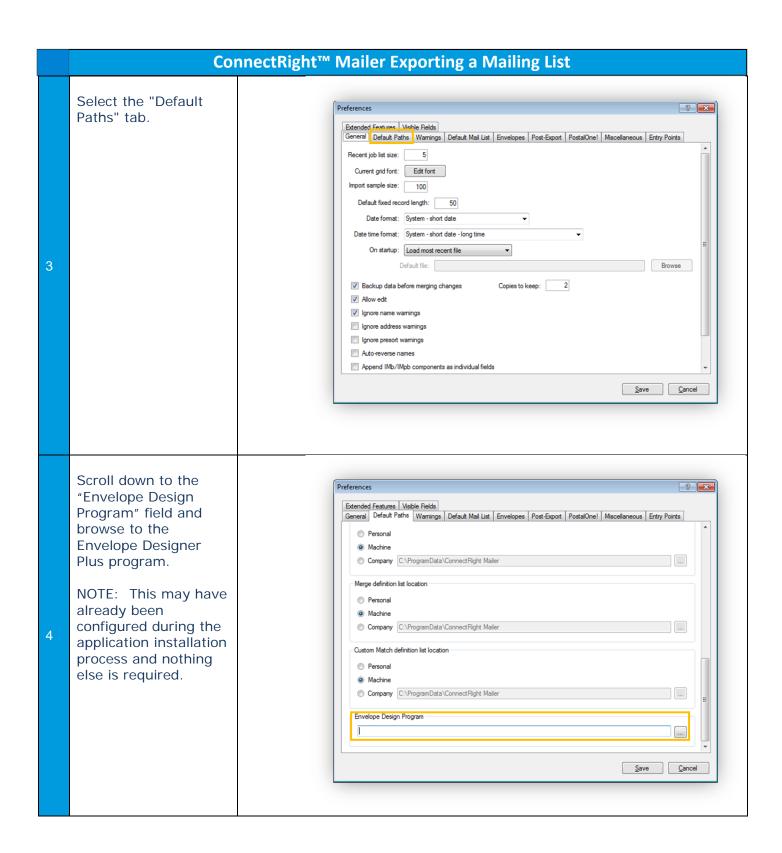

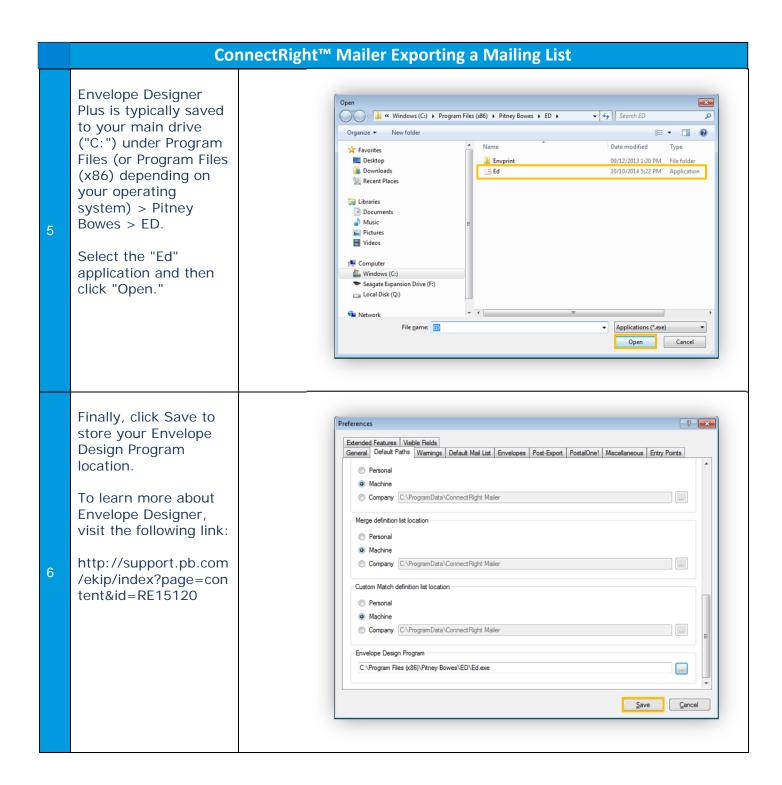

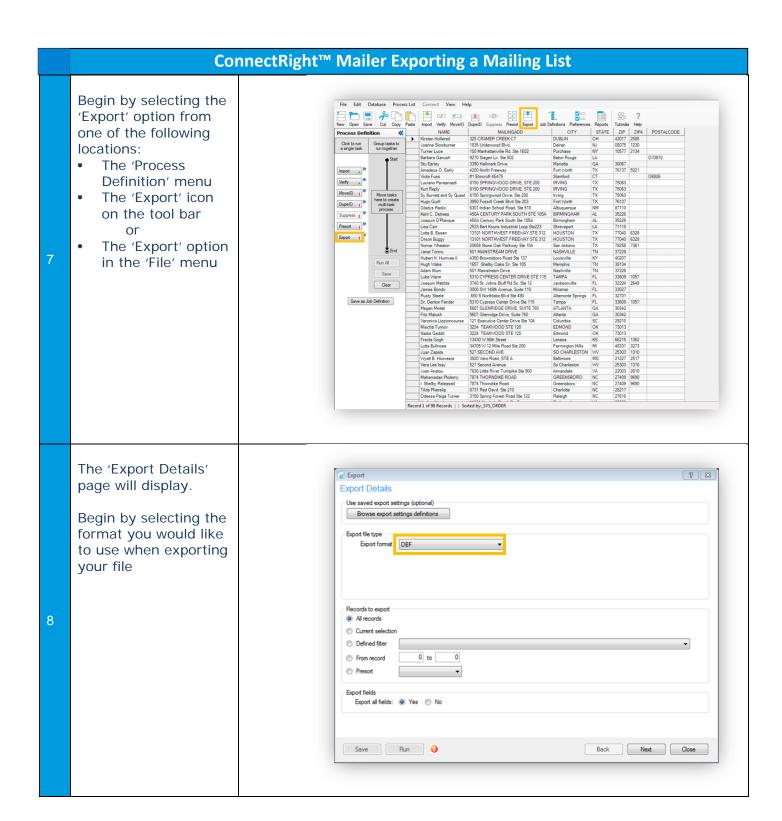

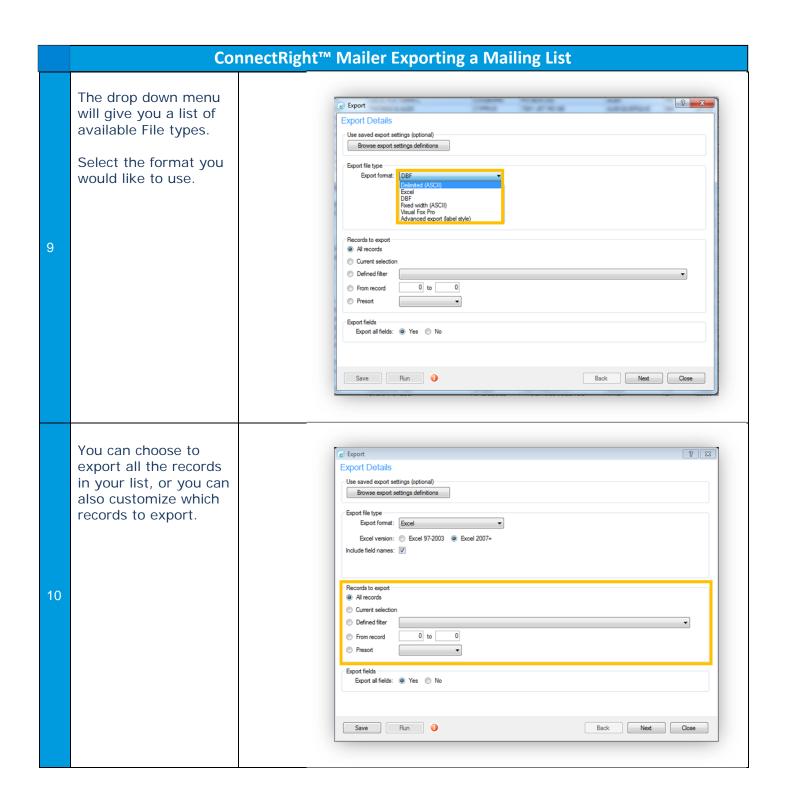

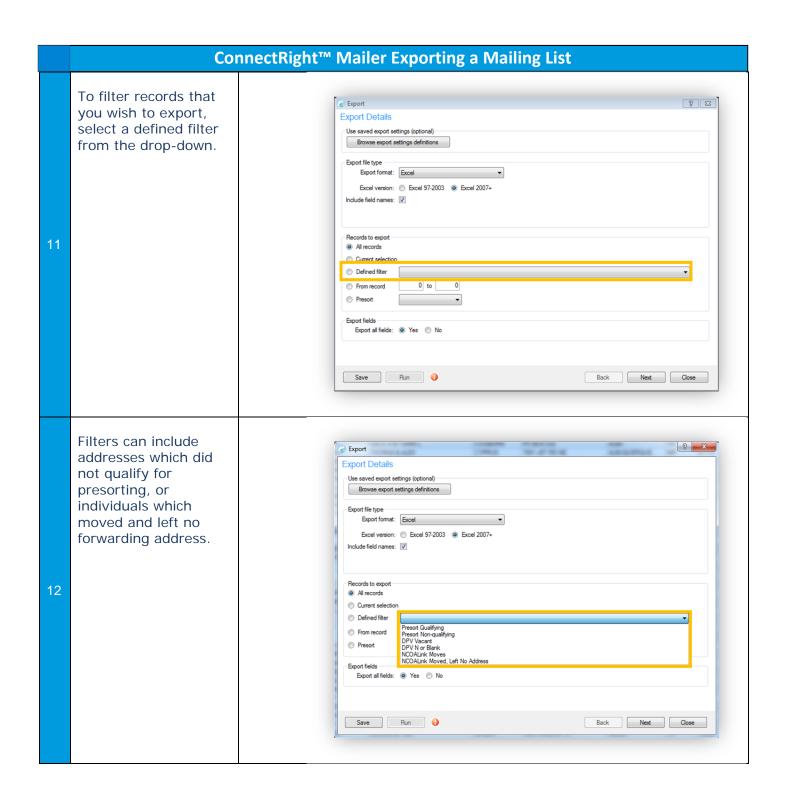

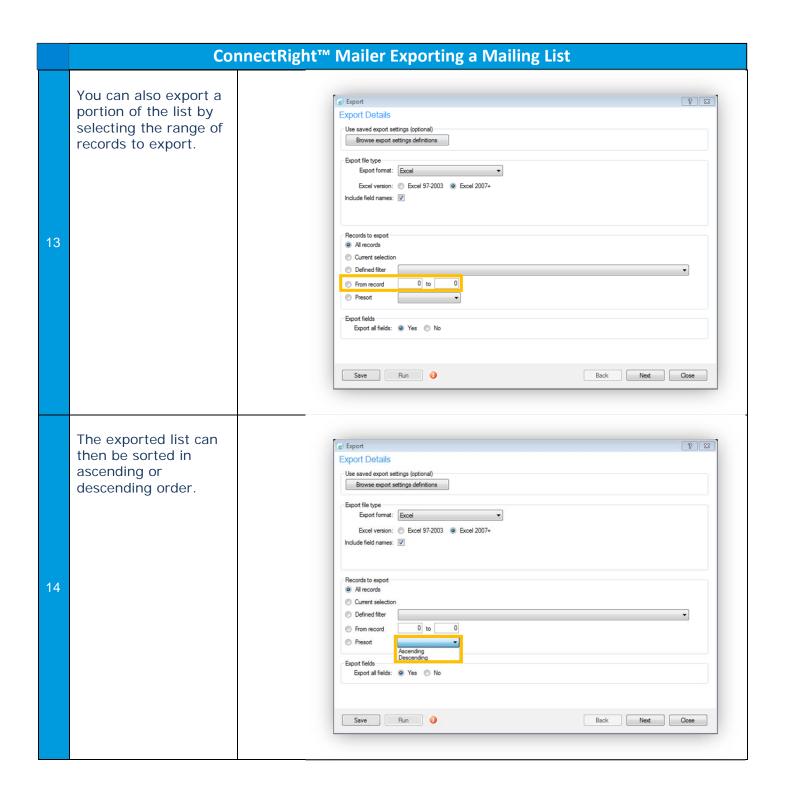

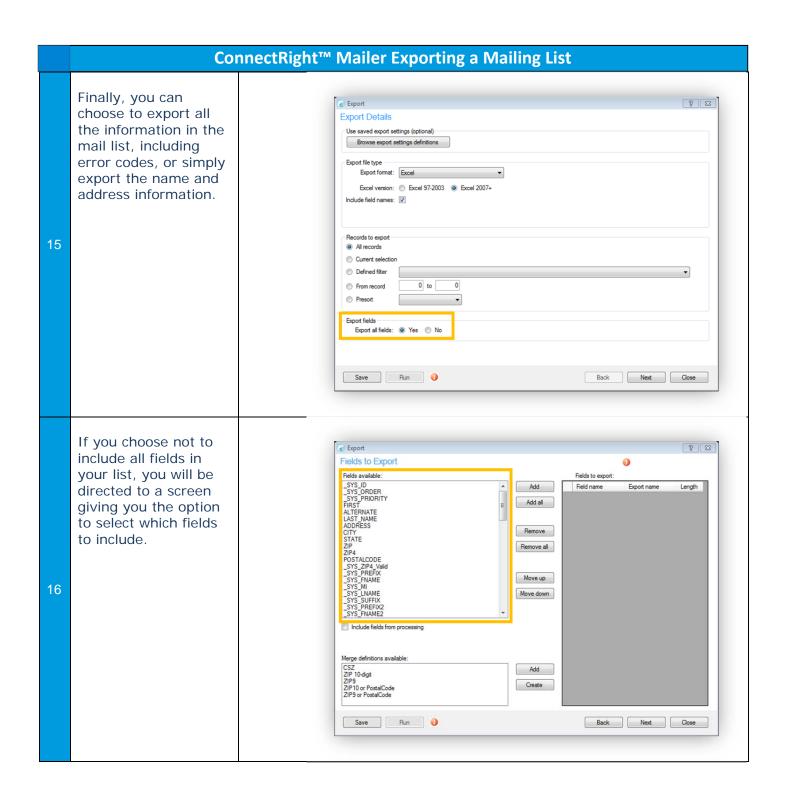

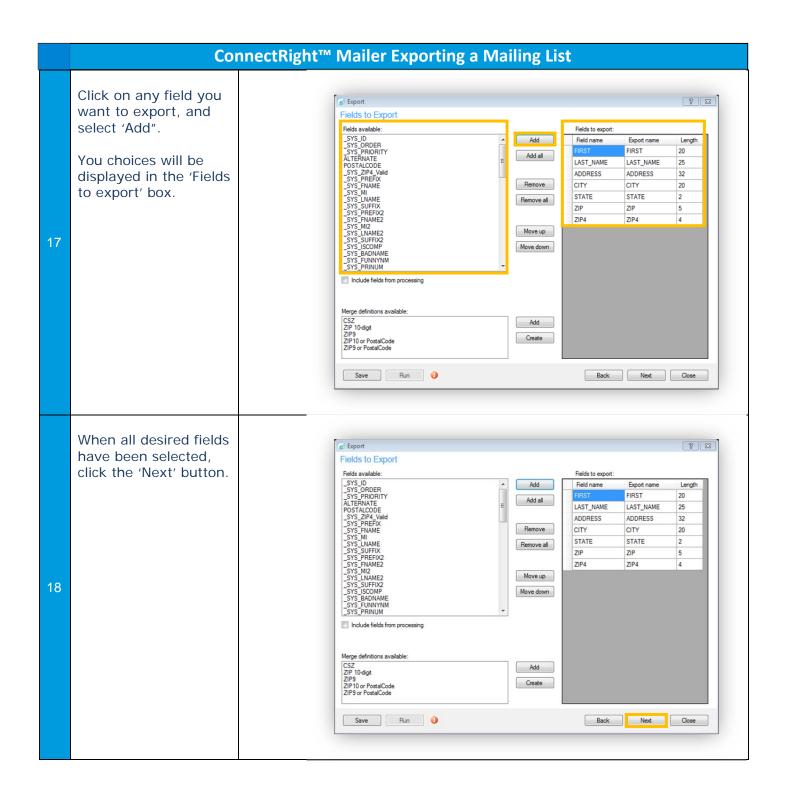

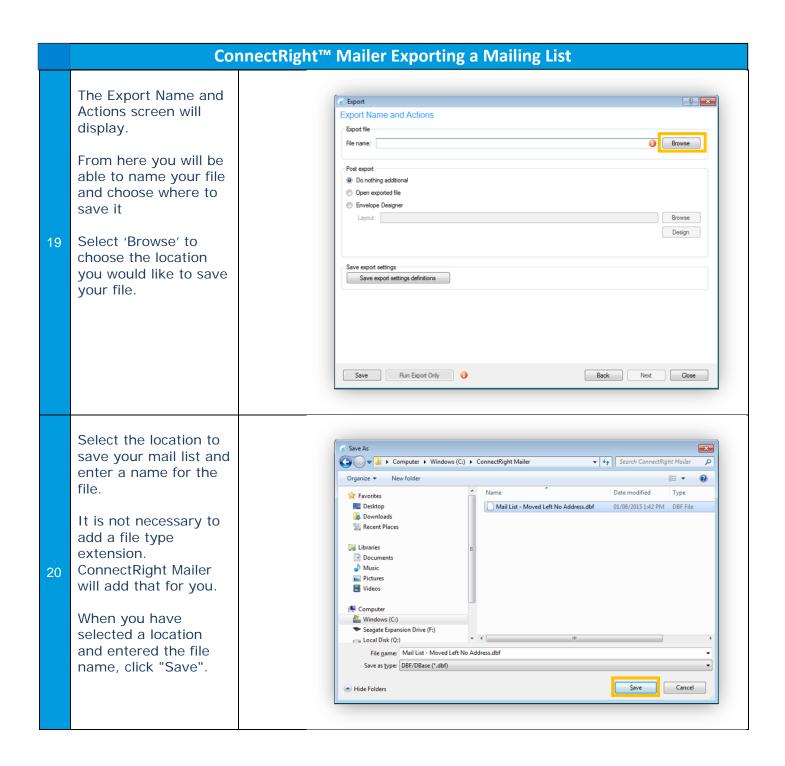

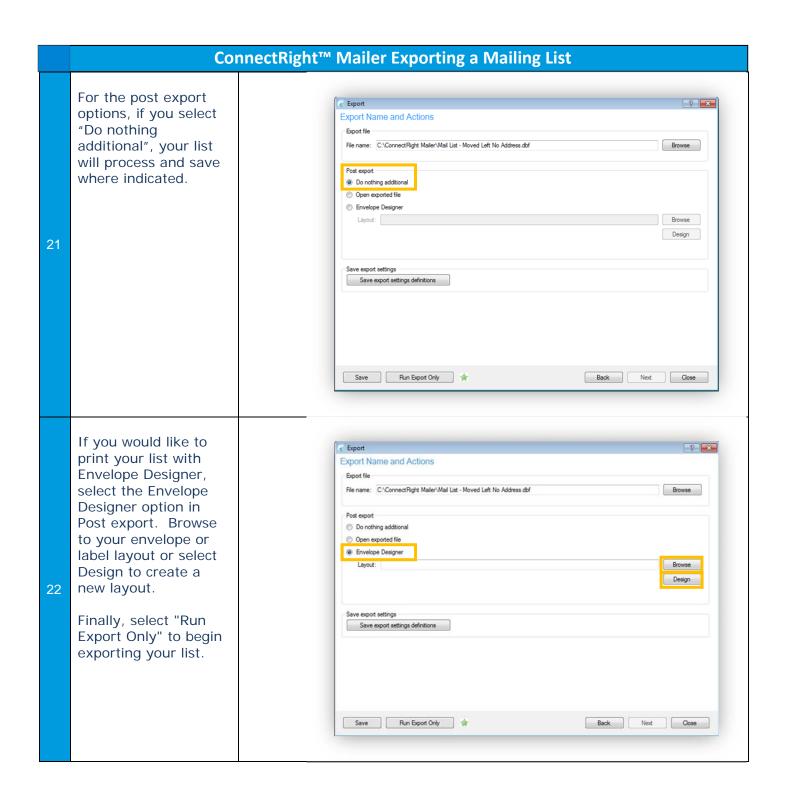

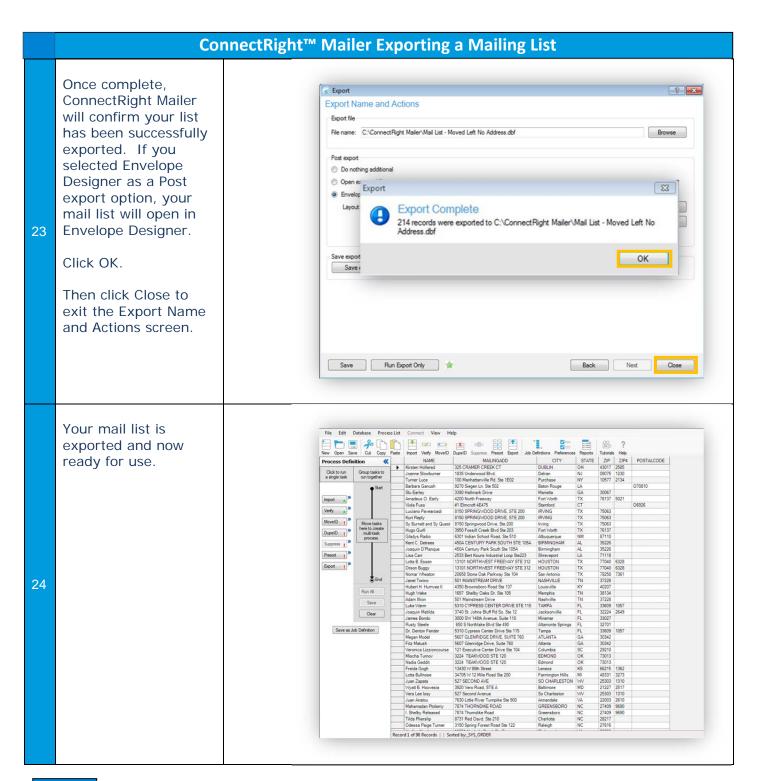

NOTES: